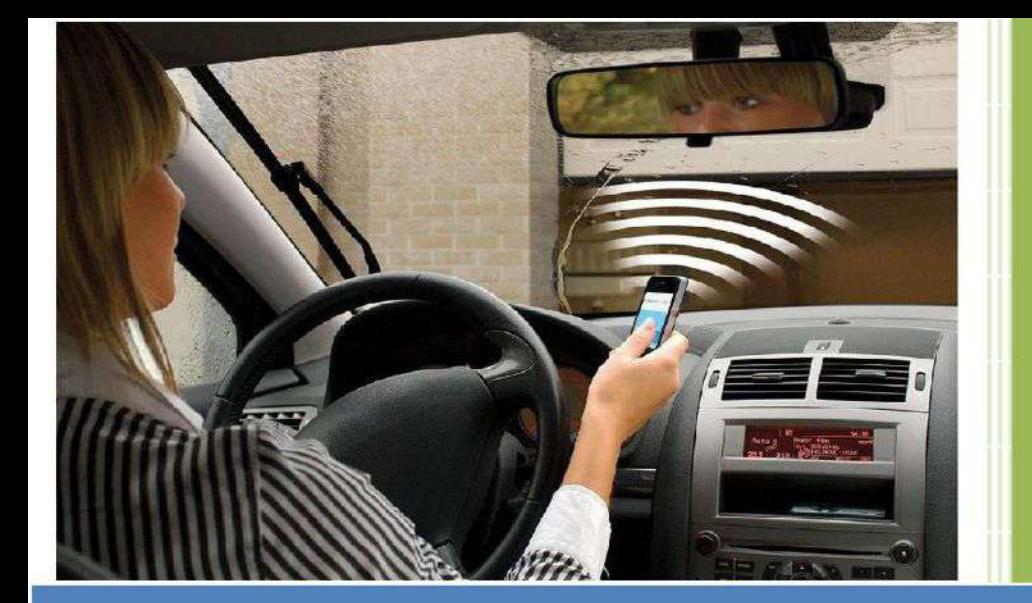

Удаленное открытие дверей, ворот, гаража а также включение/ отключение оборудования бесплатным звонком, SMS сообщением, из приложения для смартфона, с компьютера (для RTU5024 RED 2017).

# GSM контроллер (реле)

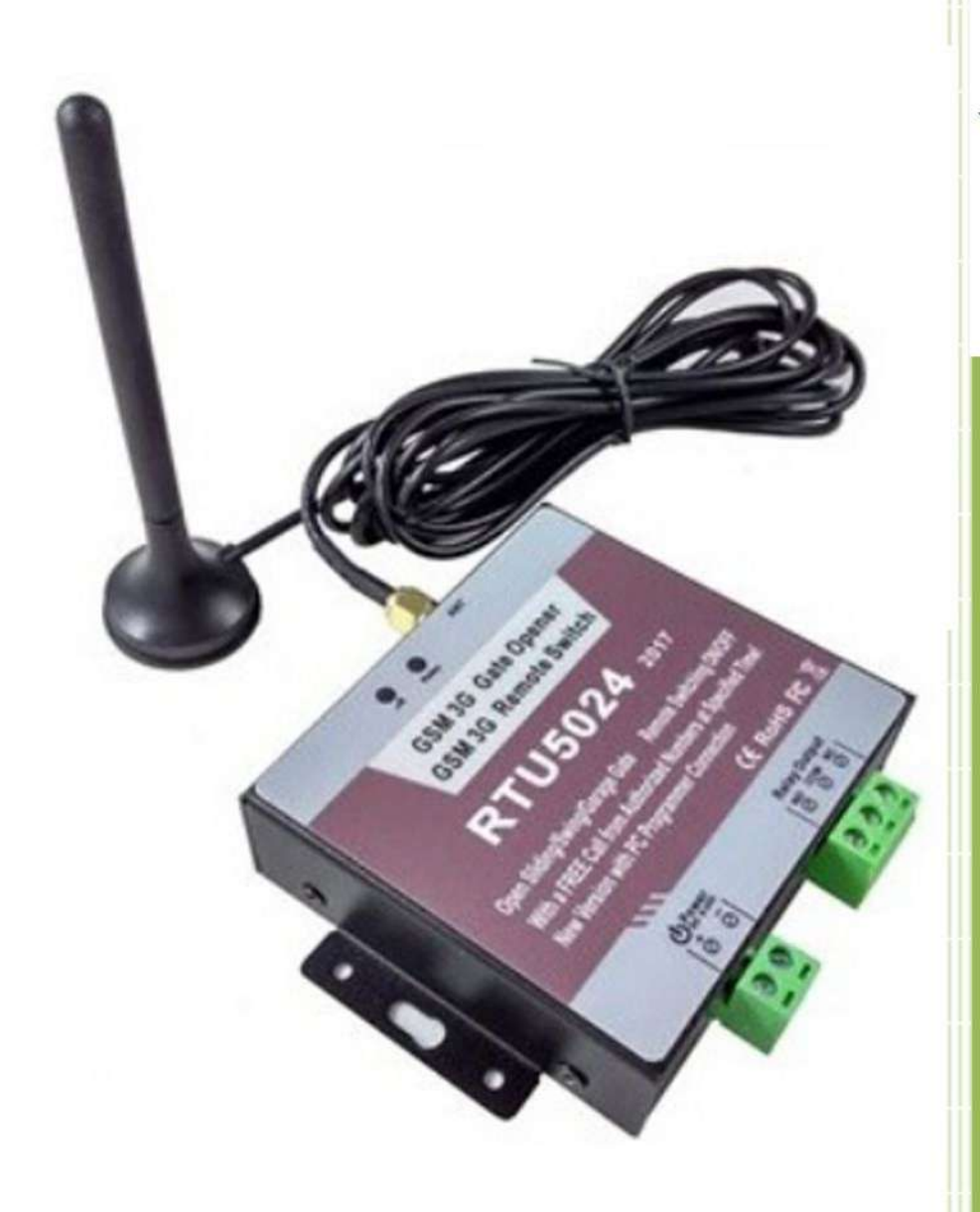

# **KING PIGEON**

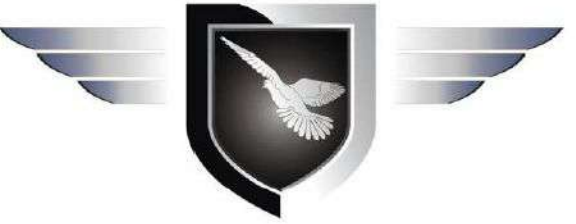

# Руководство пользователя

**Версия 1.0 revision 1** 

# **Модель RTU5024**

 $\boldsymbol{M}$ 

# **RTU5024 RED 2017**

Все права принадлежат компании King Pigeon Comm.Co., Limited. Support@GSM-Gate-Opener.com

# 1. Технические характеристики

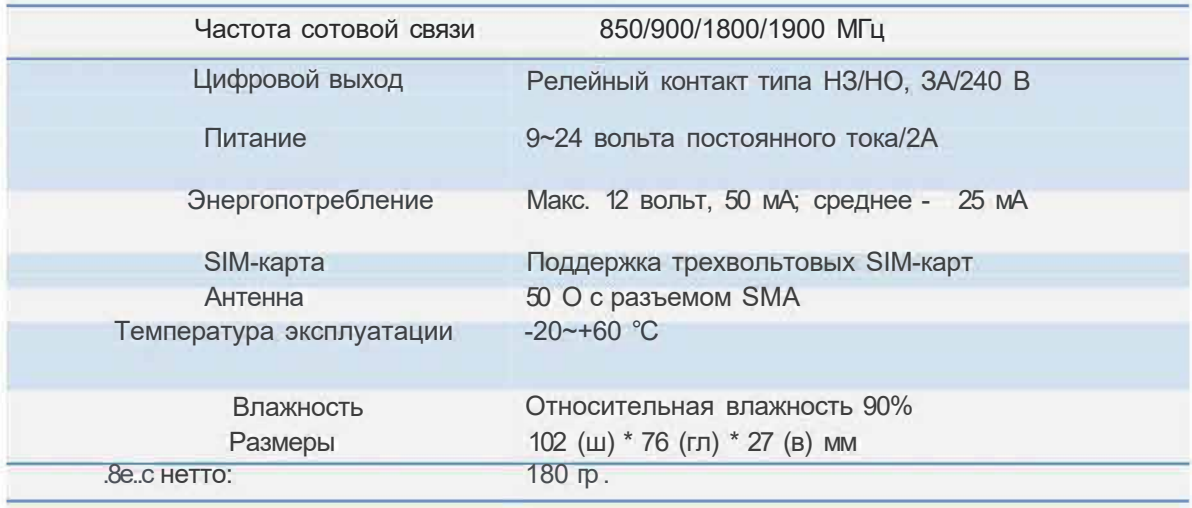

## 2. Размеры

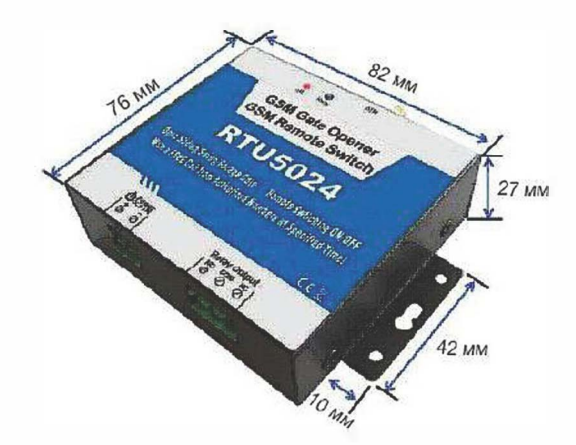

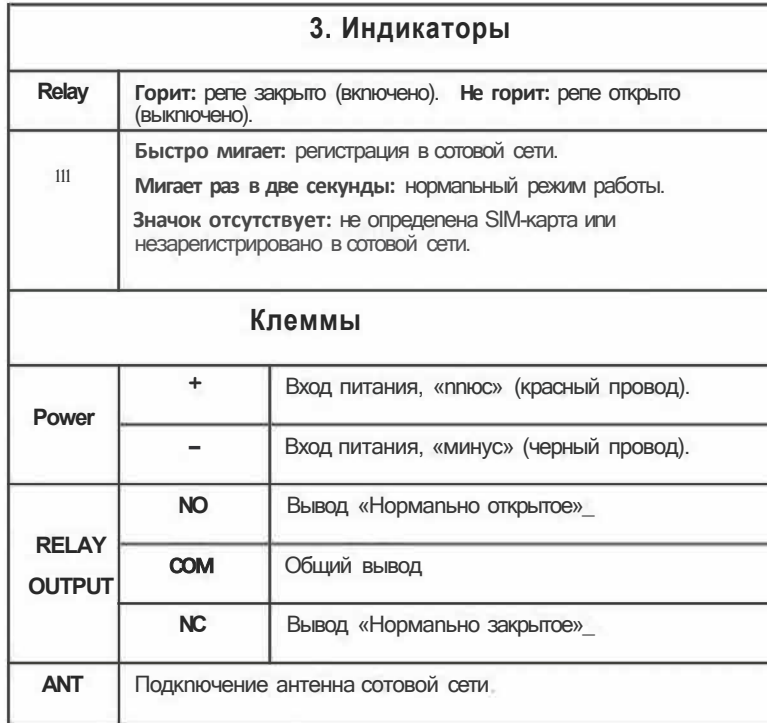

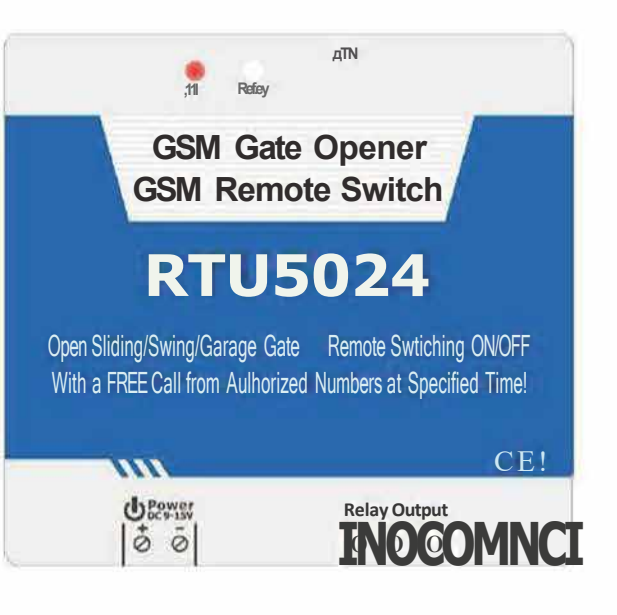

# 4. Стандартное подключение проводов

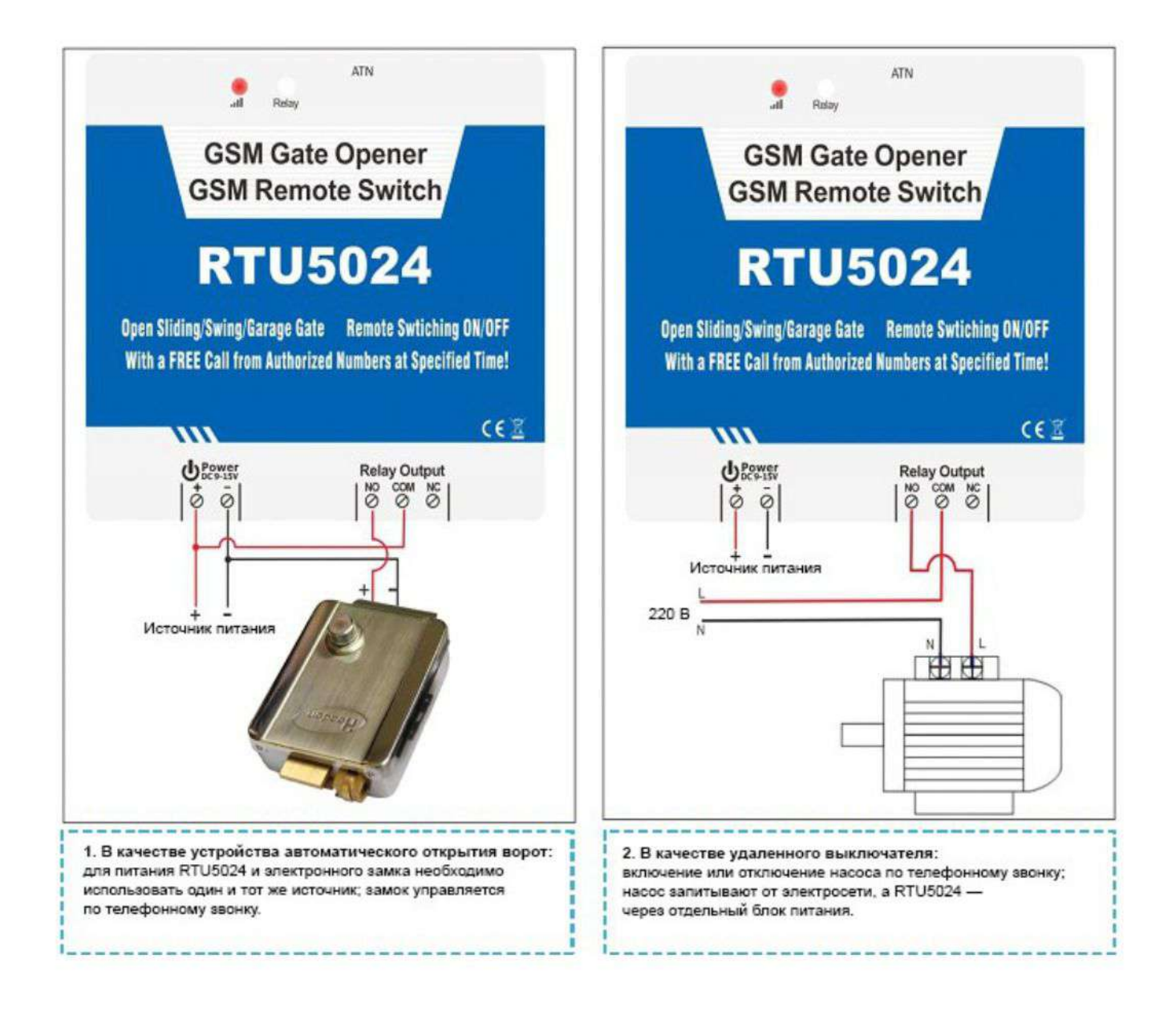

## **5. Установка и настройка с помощью СМС**

#### *ВНИМАНИЕ!!!*

#### *ВАЖНАЯ ИНФОРМАЦИЯ И ПРЕДВАРИТЕЛЬНЫЕ ДЕЙСТВИЯ!!!*

*1. Пароль по умолчанию (заводская настройка) – 1234. Длина 4 знака.*

*2. Все буквы в сообщениях должны быть английскими, заглавными.*

*3. Перед установкой СИМ карты в устройство, сделайте доступ к личному кабинету этого номера на сайте оператора связи или в приложении смартфона для отслеживания баланса и управления услугами. Отключите платные услуги.*

*4. Перед установкой СИМ карты в устройство отключите ввод ПИН кода.*

*5. Для предотвращения повторного срабатывания при самопроизвольном автодозвоне от оператора связи установить время замыкания реле 7 сек или подобрать другое значение в зависимости от времени открывания автоматики ворот.*

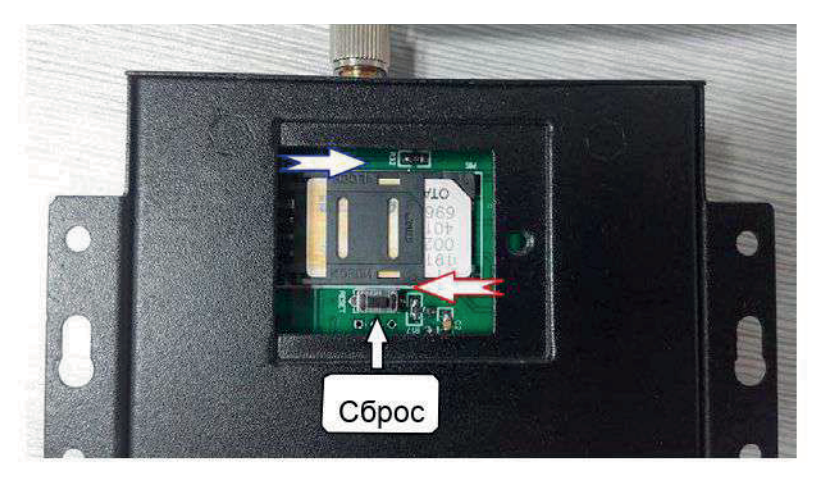

#### **Установка СИМ карты, сброс настроек к заводским.**

*1. Устройство должно быть выключенным.*

*2. Открутите винт на задней стенке и откройте лючок. Установите полноразмерную СИМ карту в держатель.*

- *3. Нажмите и удерживайте кнопку RESET рядом с держателем СИМ карты.*
- *4. Подключите питание постоянного тока на клемму Power соблюдая полярность.*
- *5. Отпустить кнопку RESET через 6 сек.*
- *6. Светодиод Сети сначала будет часто мигать, совершая поиск сети. Когда сеть найдена, светодиод будет мигать медленнее.*
- *7. Настройки установятся на заводские.*
- *8. Пароль 1234 заводская настройка.*

# **5.1. Начало работы (обязательный шаг)**

*Команда инициализации устройства.*

#### *Пример:*

*1234TEL89051234567#*

*1234 – пароль, 89051234567 номер телефона СИМ карты, установленной в устройство. От устройства придет ответное сообщение.*

## **5.2. Смена пароля**

#### *1234P5678*

*1234 – старый пароль, 5678 – новый пароль. От устройства придет ответное сообщение.*

## **5.3. Ввод разрешенного номера**

#### *1234A001#89057654321#*

*1234 – пароль, 001 – номер ячейки памяти, 89057654321 номер телефона. От устройства придет ответное сообщение.*

#### **5.4. Запрос номера из памяти по номеру ячейки**

#### *1234A003#*

*Для ячейки номер 003 От устройства придет ответное сообщение.*

### **5.5. Запрос номеров из нескольких ячеек**

#### *1234AL004#010#*

*С четвертой по десятую ячейки От устройства придет ответное сообщение.*

### **5.6. Удаление номеров**

#### *1234A005##*

*Удаление номера из пятой ячейки От устройства придет ответное сообщение.*

## **5.7. Управление устройством звонком только из списка разрешенных номеров (заводская настройка)**

#### *1234AUT#*

*От устройства придет ответное сообщение.*

## **5.8. Управление устройством звонком с любого номера**

#### *1234ALL#*

*От устройства придет ответное сообщение.*

### **5.9. На сколько секунд реле замкнется после звонка**

*Диапазон значений 001 – 2000 в секундах. Заводская настройка 2 сек. 1234GOT020# Время замыкания 20 сек. От устройства придет ответное сообщение.*

### **5.10. Кто будет получать СМС оповещения о срабатывании реле**

*Заводская настройка – СМС оповещения будет получать Первый в списке разрешенных номеров (ячейка 001). На одно срабатывание реле будут приходить две СМС: о замыкании реле ON и о размыкании реле OFF.*

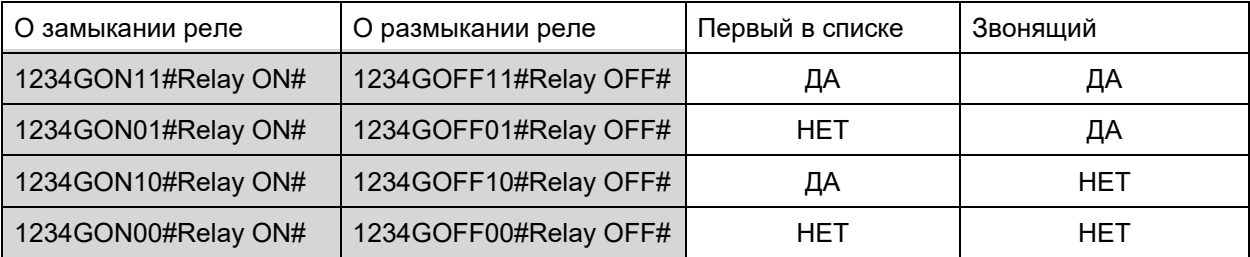

*Чтобы никто не получал СМС оповещения, надо отправить две СМС как в последней строке. От устройства придет ответное сообщение.*

## **5.11. СМС команды замыкание/размыкание реле**

*1234CC Замыкание реле 1234DD Размыкание реле От устройства придет ответное сообщение.*

# **5.12. Автоматические отчеты о состоянии реле первому в списке разрешенных номеров (ячейка 001).**

*Диапазон значений 000 – 999 в часах. Заводская настройка – отчеты отключены. 1234T#020# Отчет будет приходить через каждые 20 часов. От устройства придет ответное сообщение. Запрос настроек автоотчетов. 1234T#*

*От устройства придет ответное сообщение.*

# **5.13. Запрос статуса устройства**

#### *1234EE*

*От устройства придет ответное сообщение.*

## **5.14. Запрос IMEI устройства и версии прошивки**

#### *1234IMEI#*

*От устройства придет ответное сообщение.*

# **5.15. Сброс устройства (RESET)**

#### *Порядок сброса:*

- *Отключите питание от RTU5024.*
- *Нажмите и удерживайте кнопку RESET рядом с держателем СИМ карты.*
- *Подключите питание постоянного тока на клемму Power соблюдая полярность.*
- *Отпустить кнопку RESET через 6 сек.*
- *Настройки сбросятся на заводские.*
- *Пароль 1234 заводская настройка.*